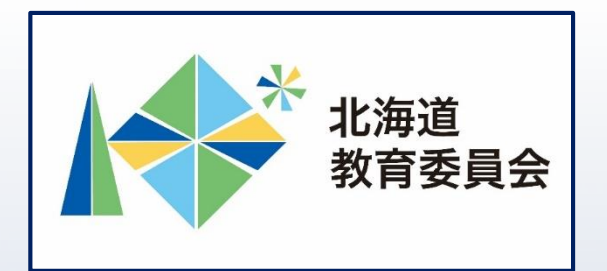

## ICT活用「いつでも研修」プログラム

# Google Classroomを操作してみよう①

### 北海道教育庁ICT教育推進局ICT教育推進課

### 「Google Classroomを使用することでできること」

Classroomで連絡事項の伝達や課題の提示の共有を 行うことにより、児童生徒も教員も時間を有効活用 することができます。 【例えば】

- ・事前、事後学習等の課題配信(投稿)により、授 業時間を有効に活用
- →児童生徒が主体的に活動する時間の確保
- ・フォームによるテストやアンケートを連動させる ことにより、データ管理を効率化

→児童生徒の状況をきめ細かく把握し、指導に反映

・資料の共有(投稿)により、会議や打ち合わせ等 の時間を短縮

2

→児童生徒と向き合う時間の確保

### **本研修について**

### □Google Classroomの基本的な操作を理解する。

### □Google Classroomを活用した教材等の配信方法を

### 習得し、授業改善に生かす。

【研修内容】クラスを作成し、教材を配信してみよう。

### 【主な内容】

- ① クラスの作成と児童生徒の登録
- ② ストリームから連絡事項を配信

### ③ 課題を配信

目標

 $\Delta \omega$ 

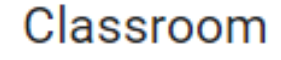

3

※本研修におけるアイコン等の表示は令和4年4月1日現在のものです。

### **Google Classroomとは**

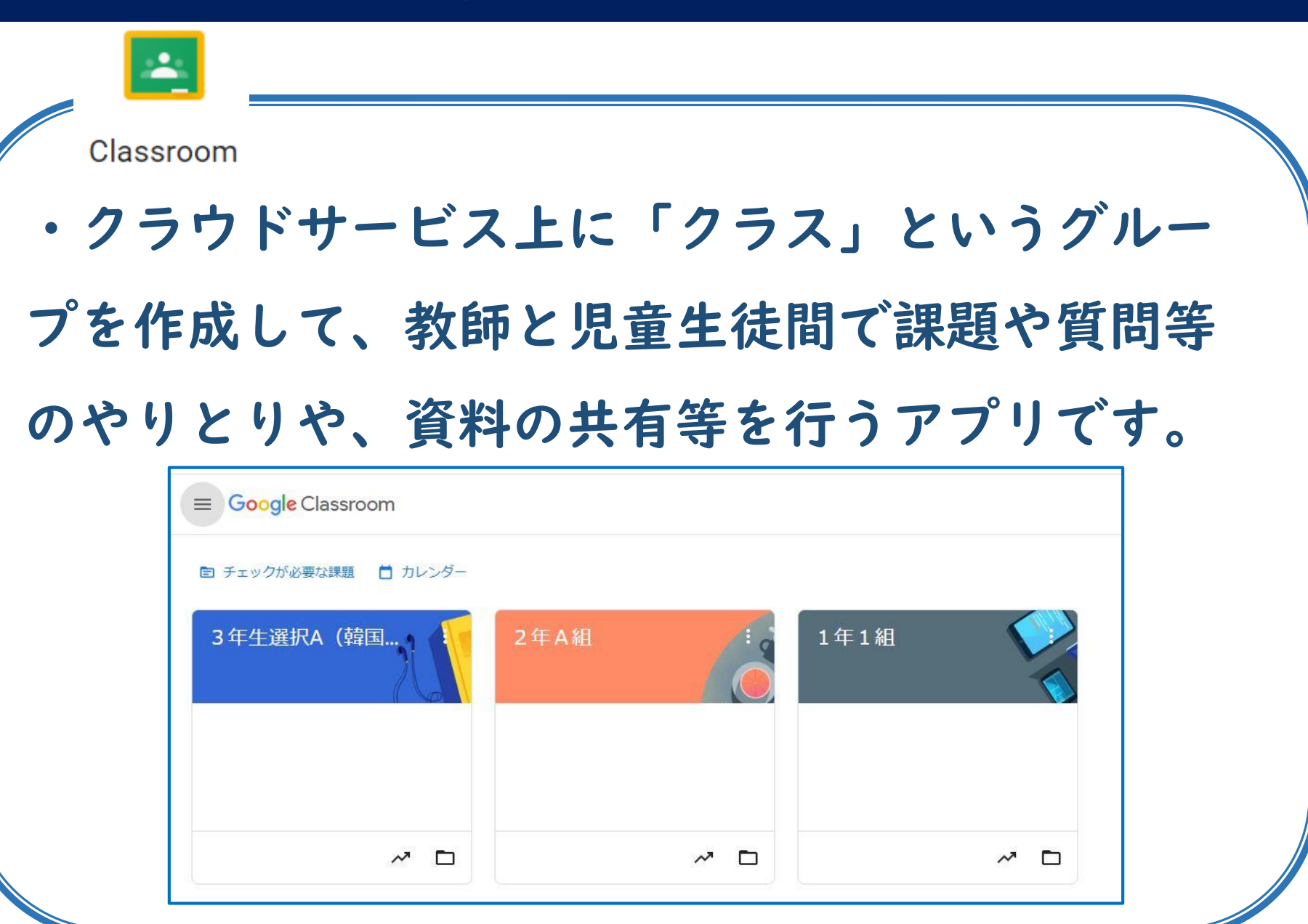

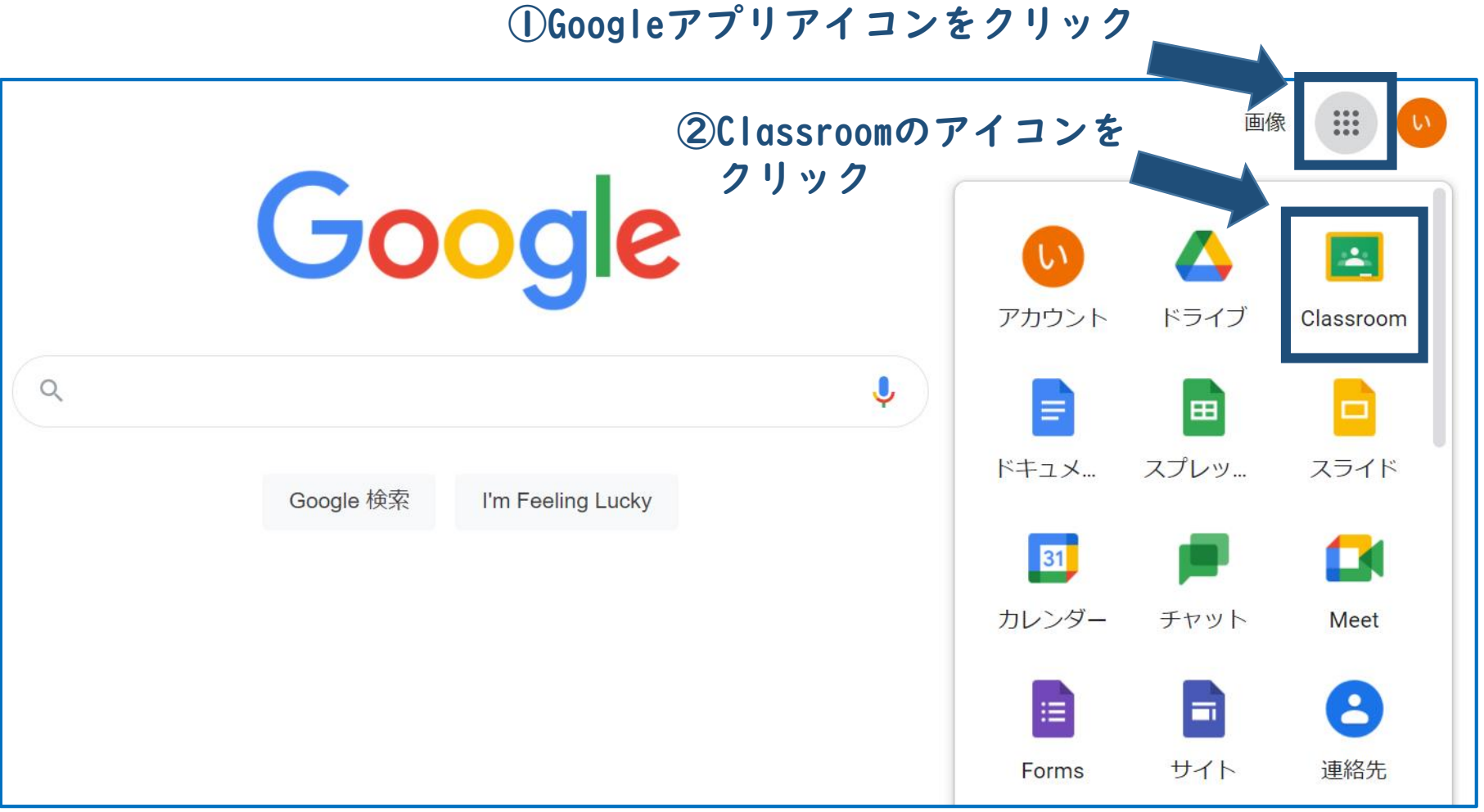

#### ①Google Classroomをはじめて利用するときに表示される画面です。 表示されましたら【続行】をクリックします。

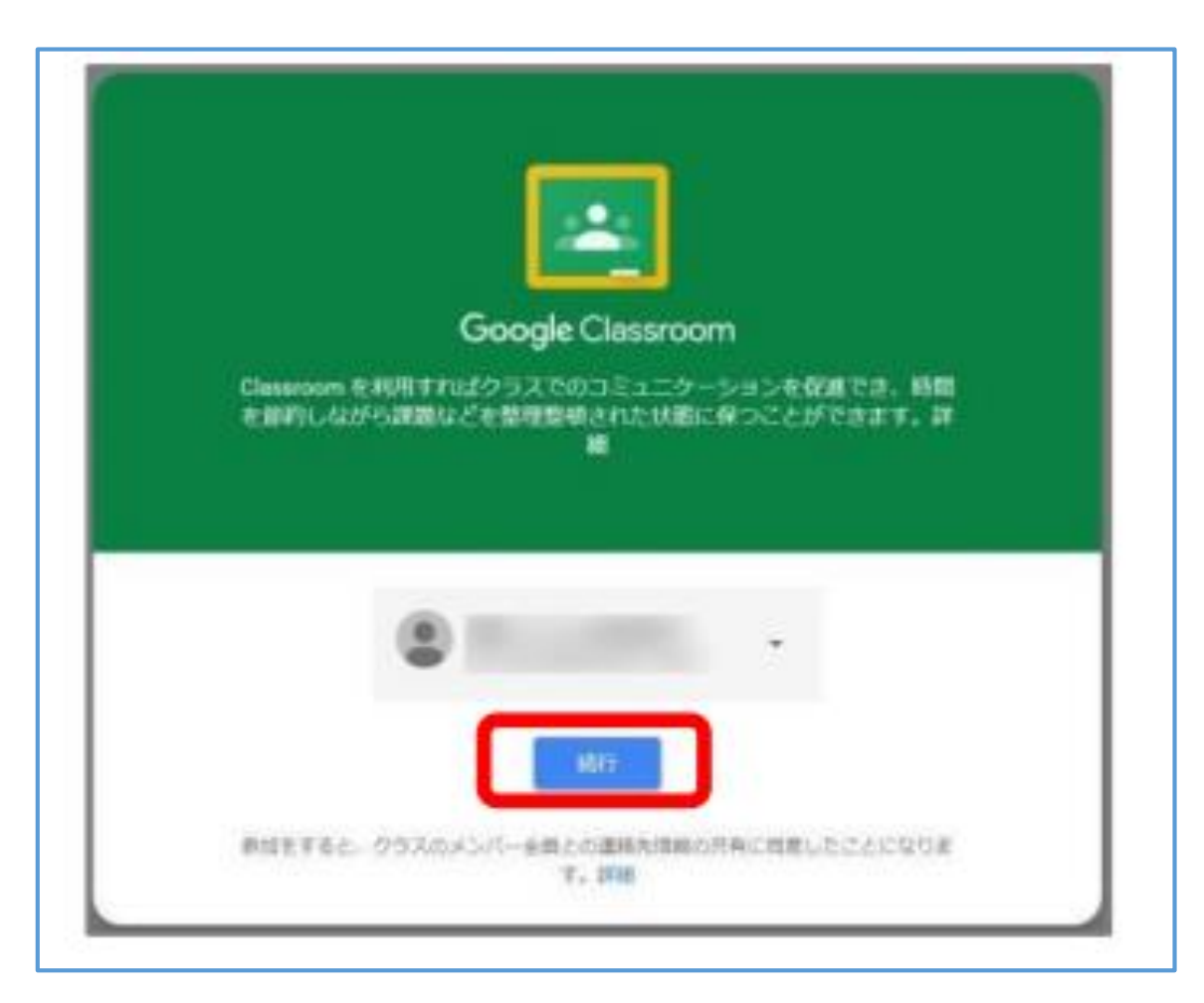

#### ②「私は教師です」をクリック ※児童生徒は「私は生徒です」をクリック

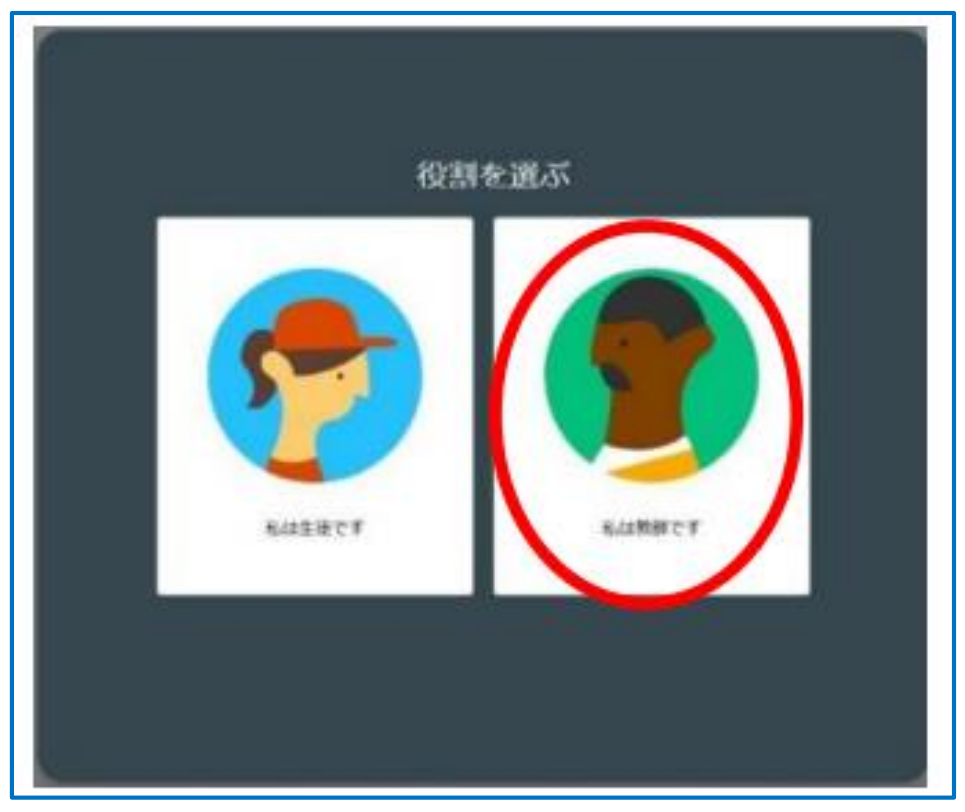

#### ※道立学校対象

- (ア)間違って教師が「私は生徒です」を選択した場合
- →別途、資料に添付しているマニュアル「06Classroomで誤って生徒を選択した場合」をご覧ください。 (イ)間違って生徒が「私は教師です」を選択した場合
	- →当課までご連絡ください。
- ※市町村立学校は、市町村教育委員会にお問い合わせください。

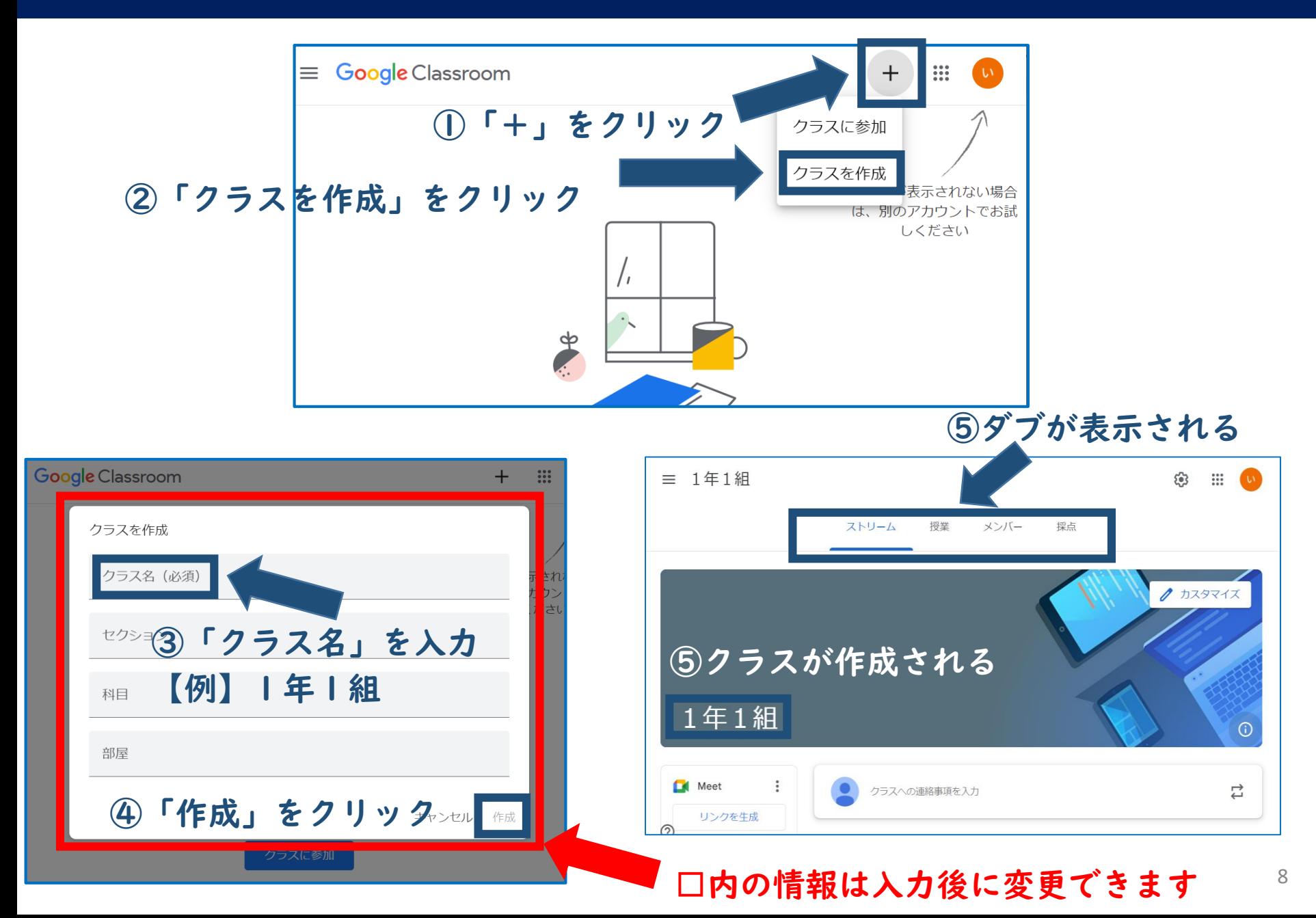

#### 児童生徒の登録方法①「メンバー」から登録する

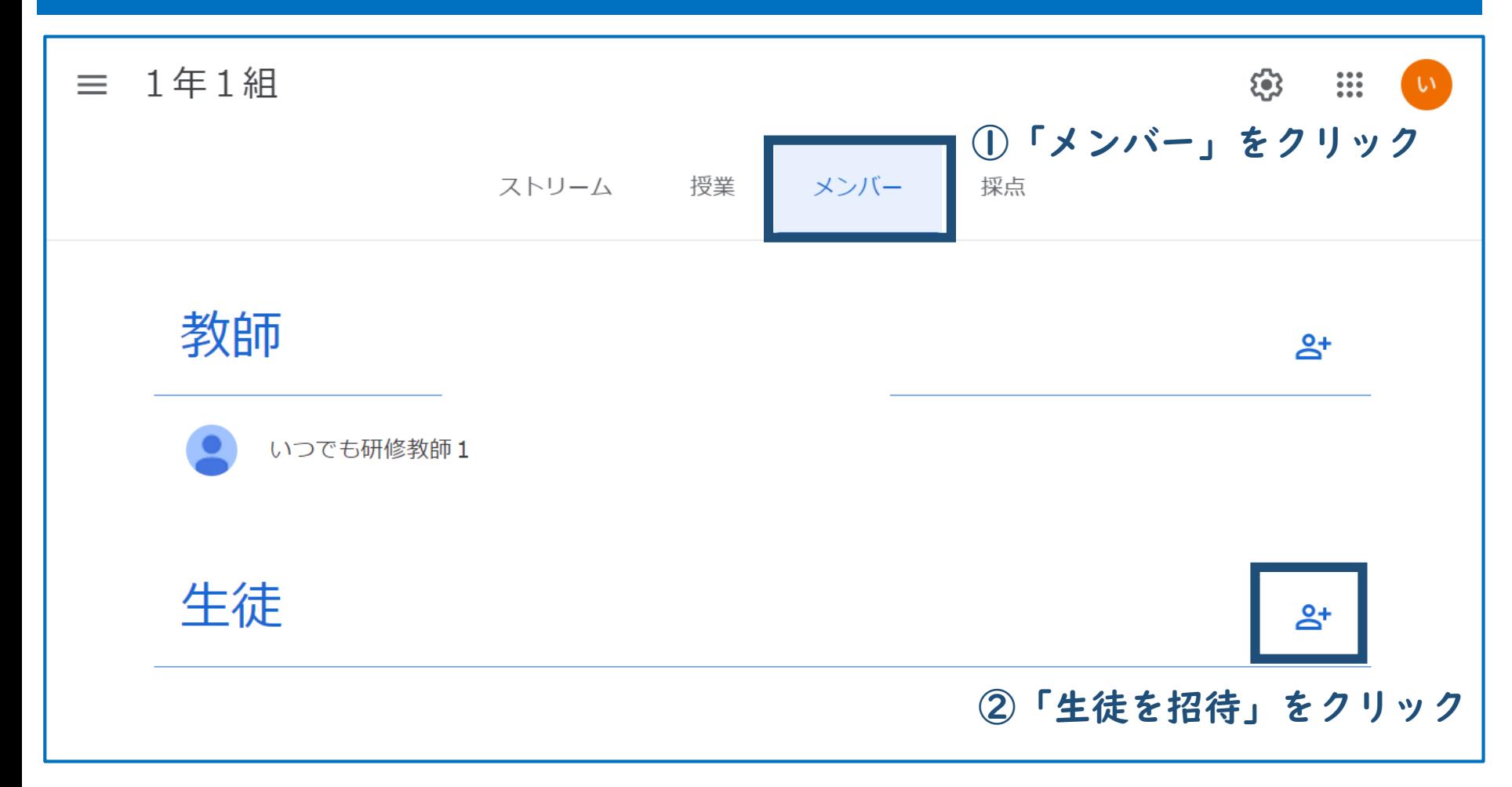

### 児童生徒の登録方法①「メンバー」から登録する

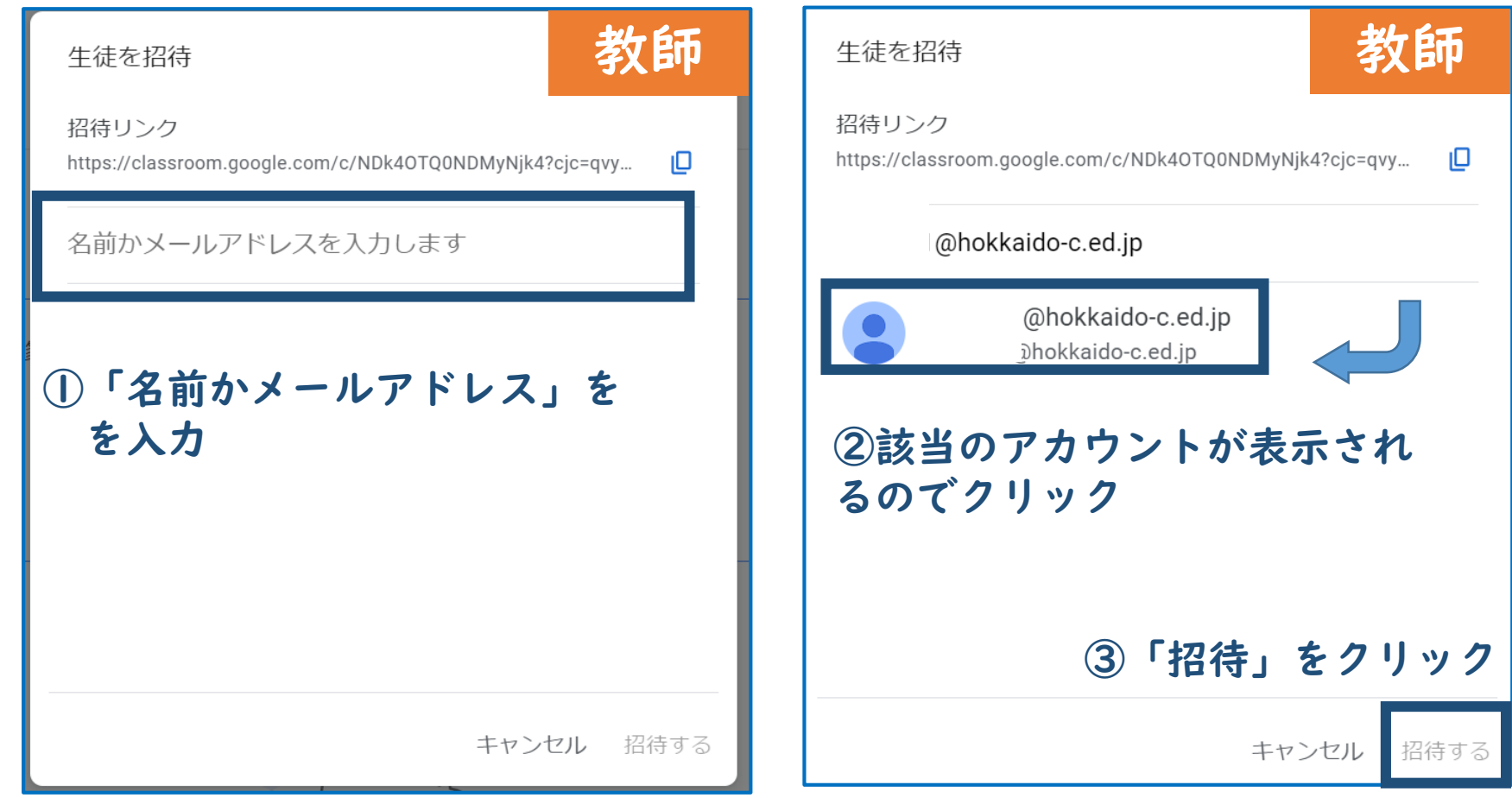

#### 児童生徒の登録方法①「メンバー」から登録する

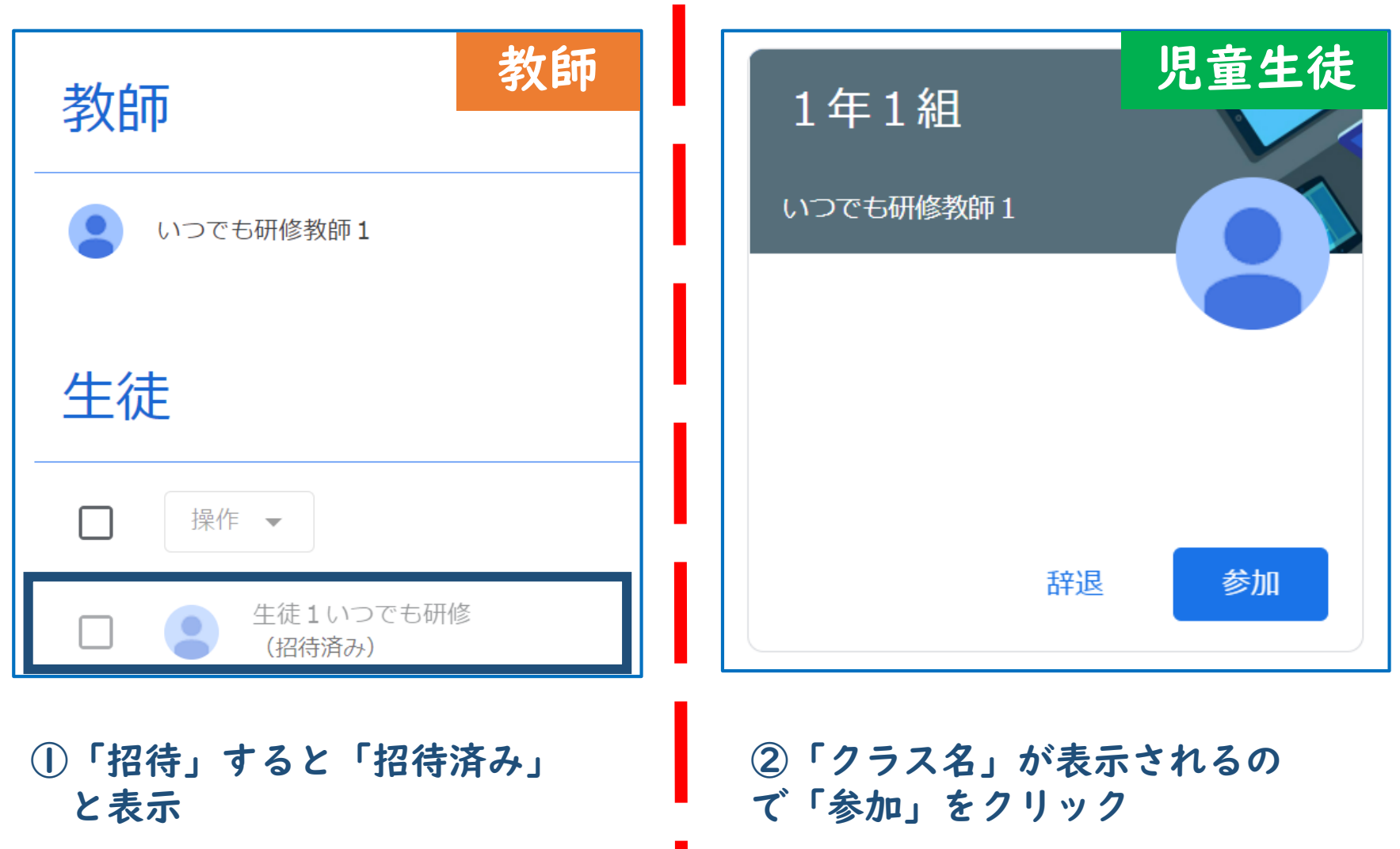

### 児童生徒の登録方法② 「クラスコード」を児童生徒に伝える

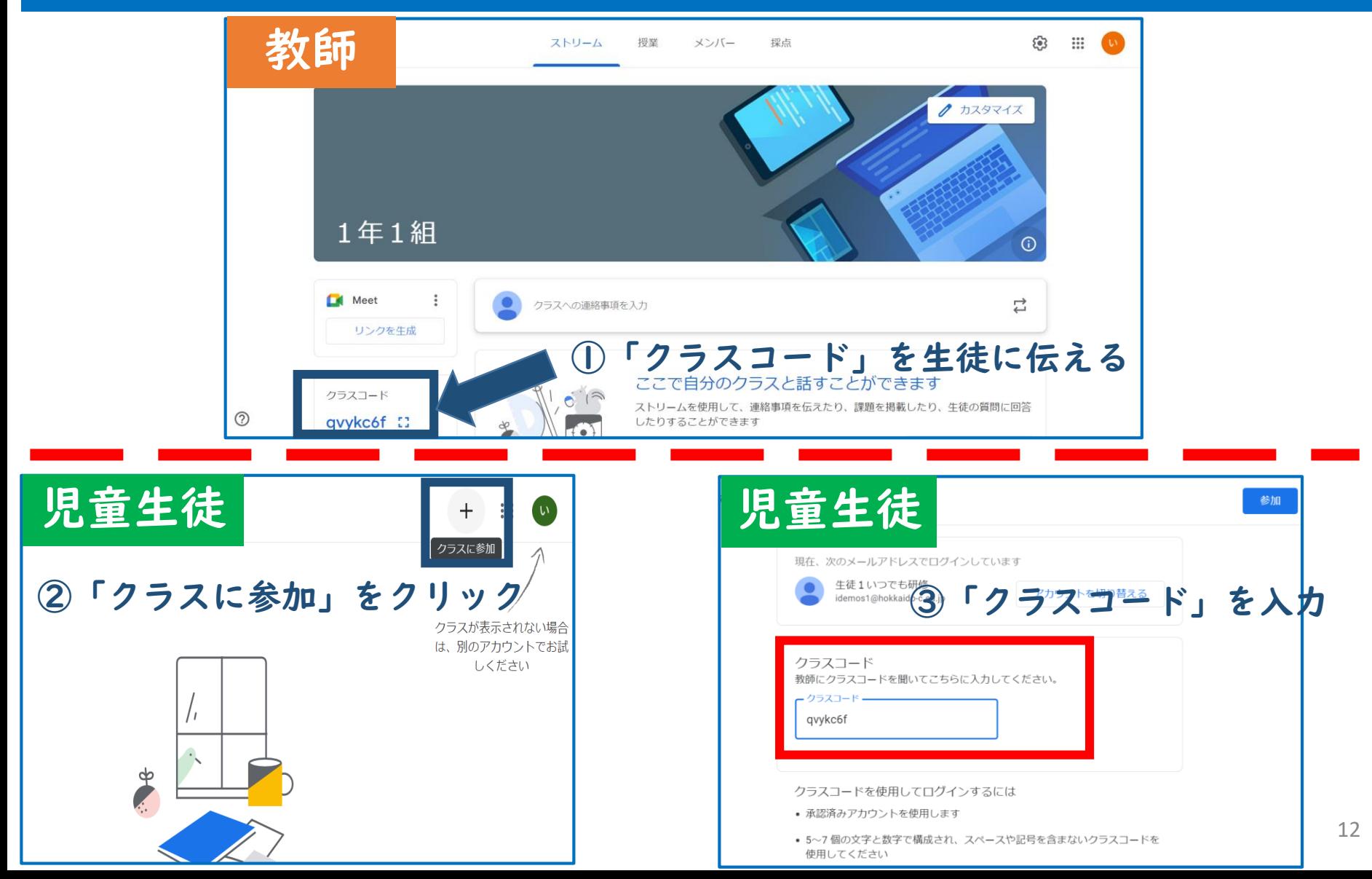

### 「ストリーム」から連絡事項を配信

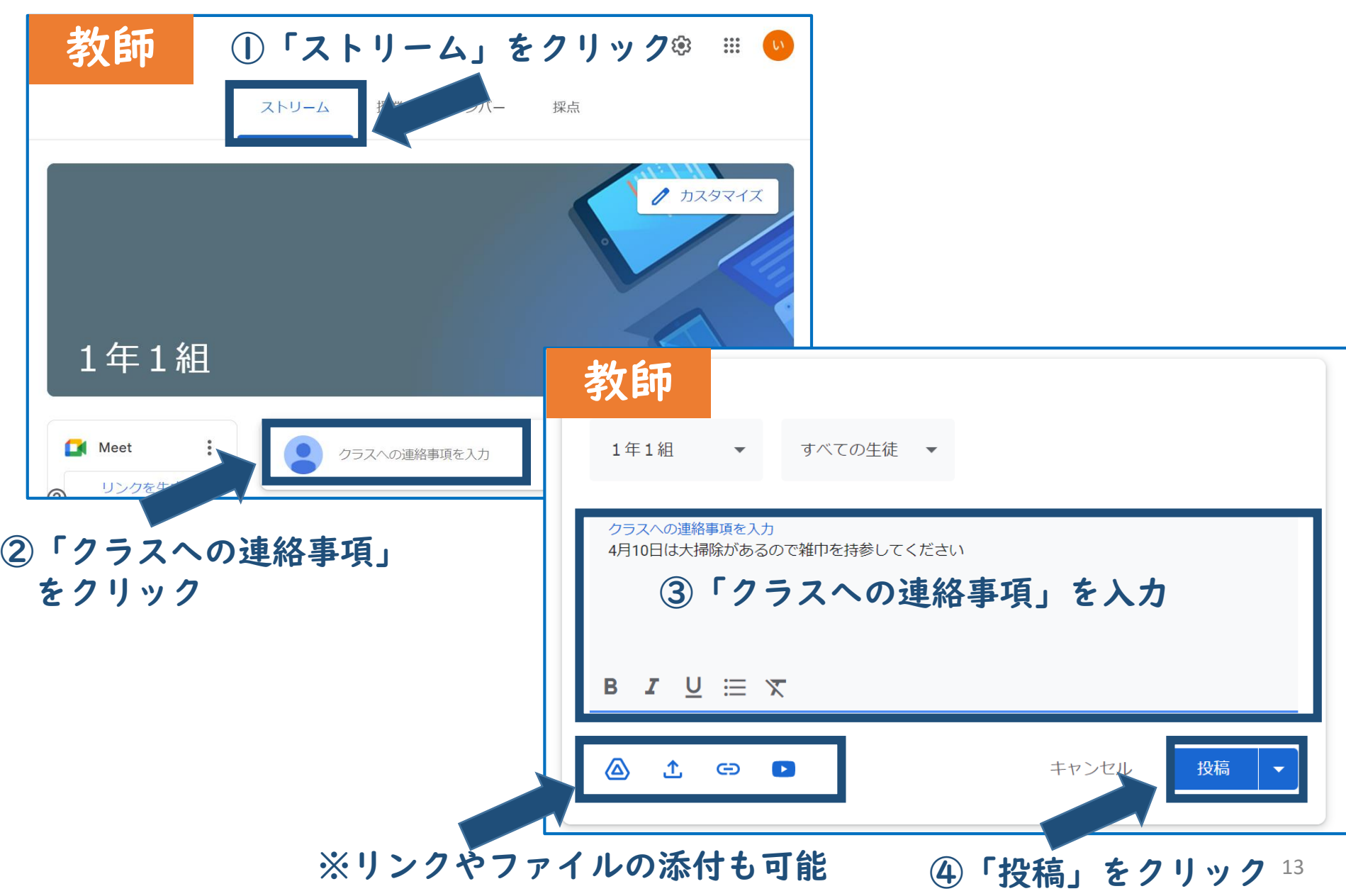

### 「ストリーム」から連絡事項を配信

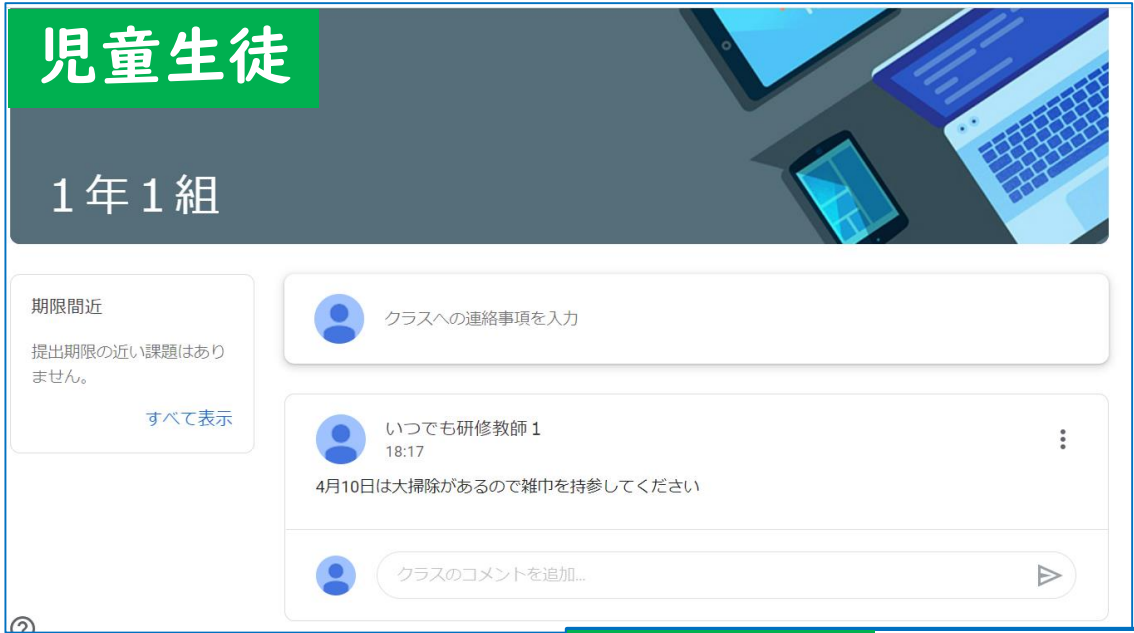

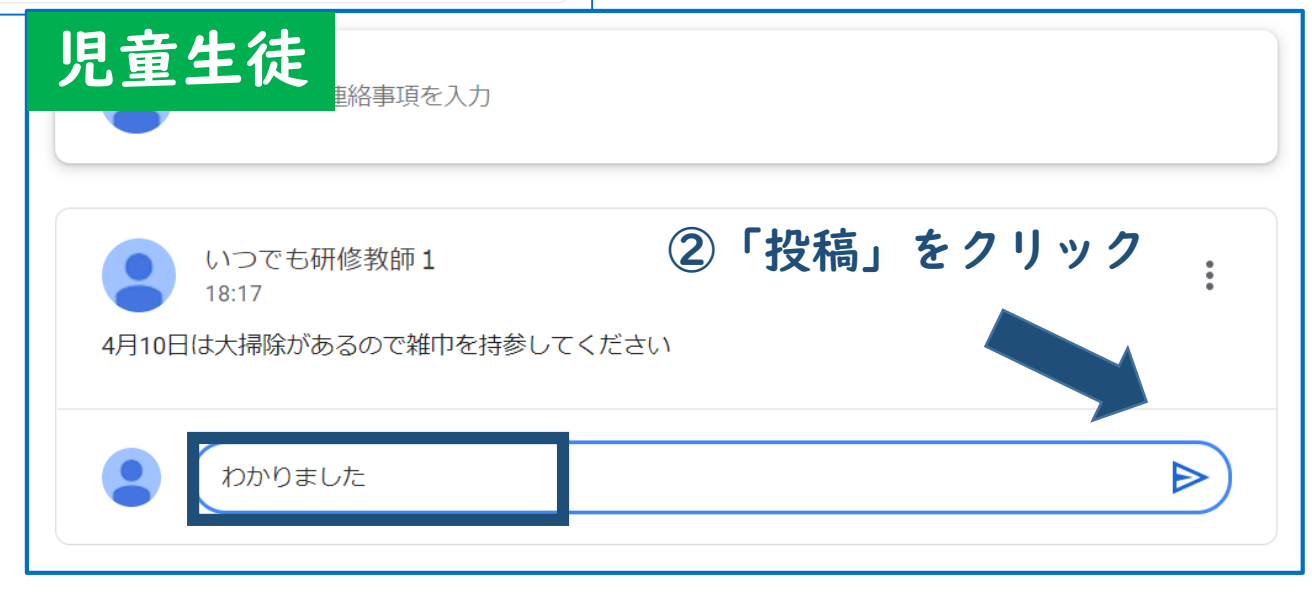

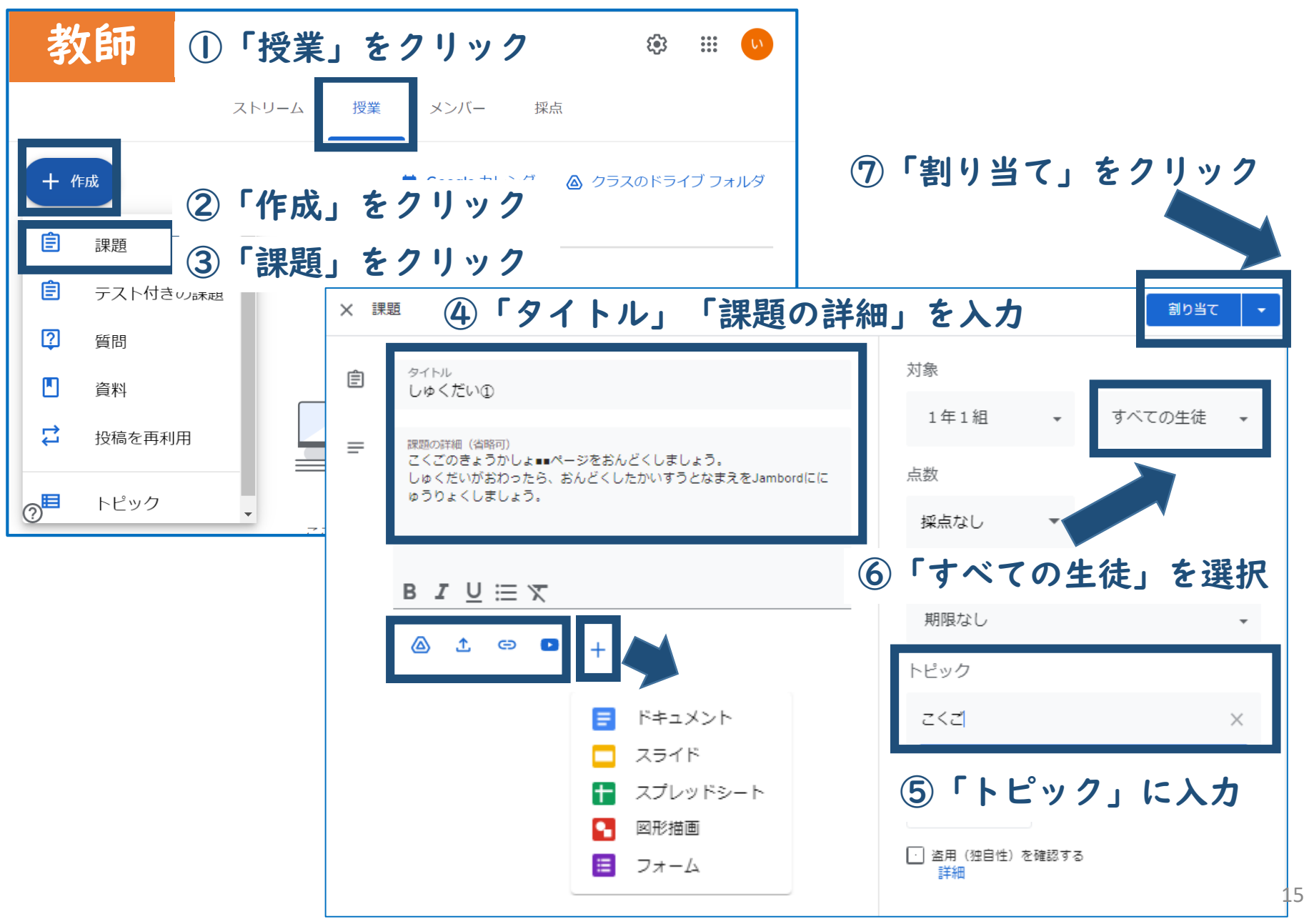

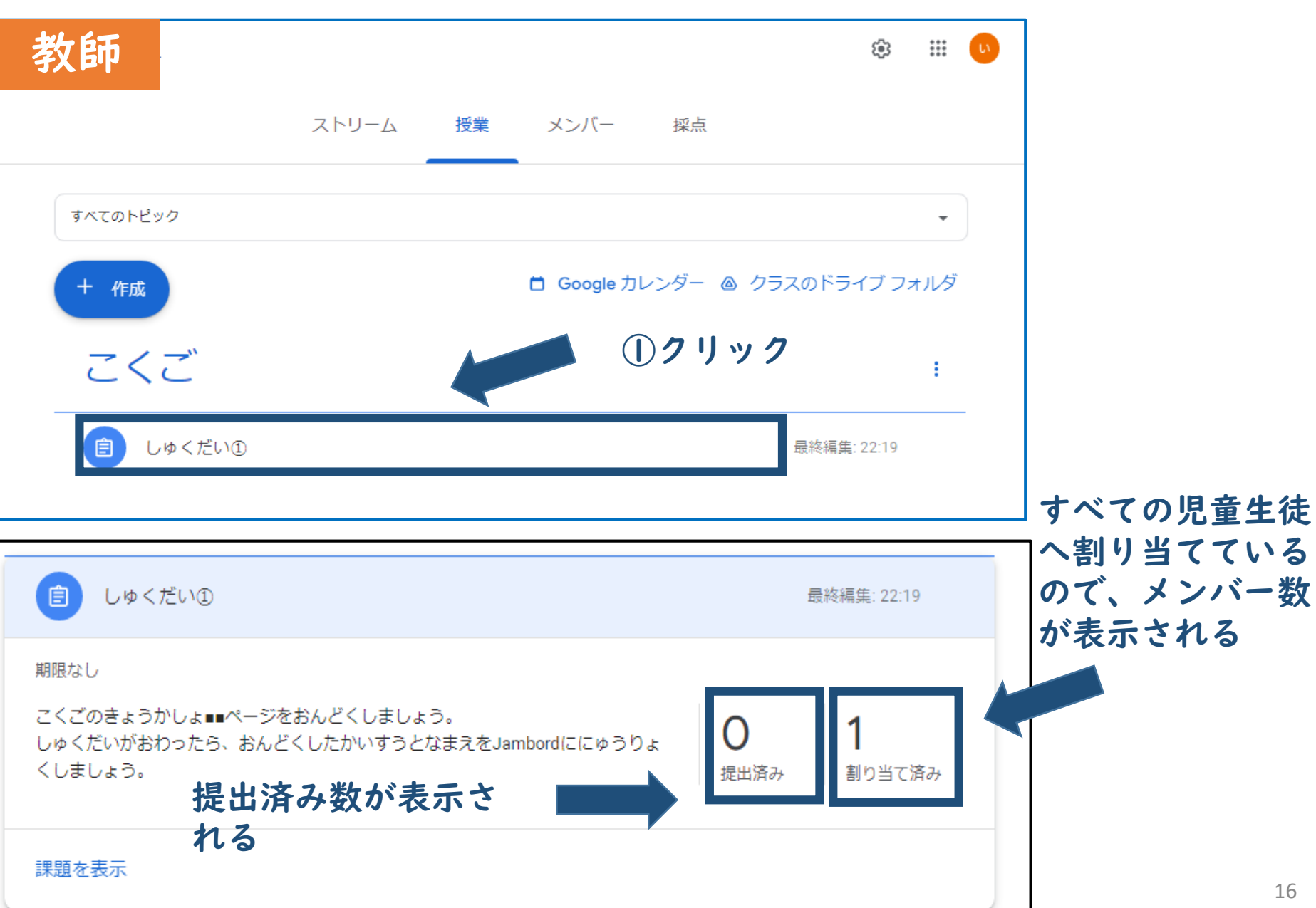

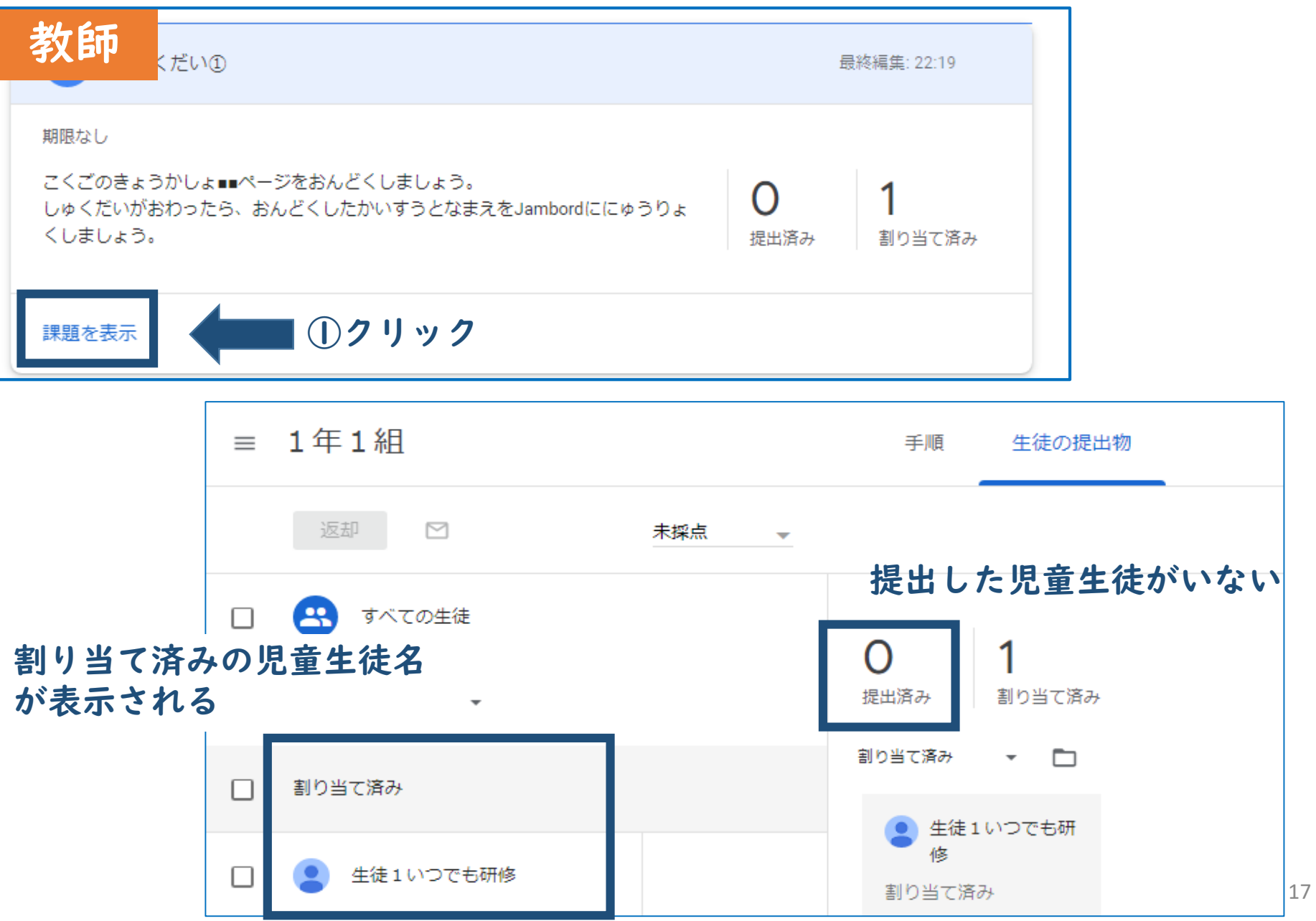

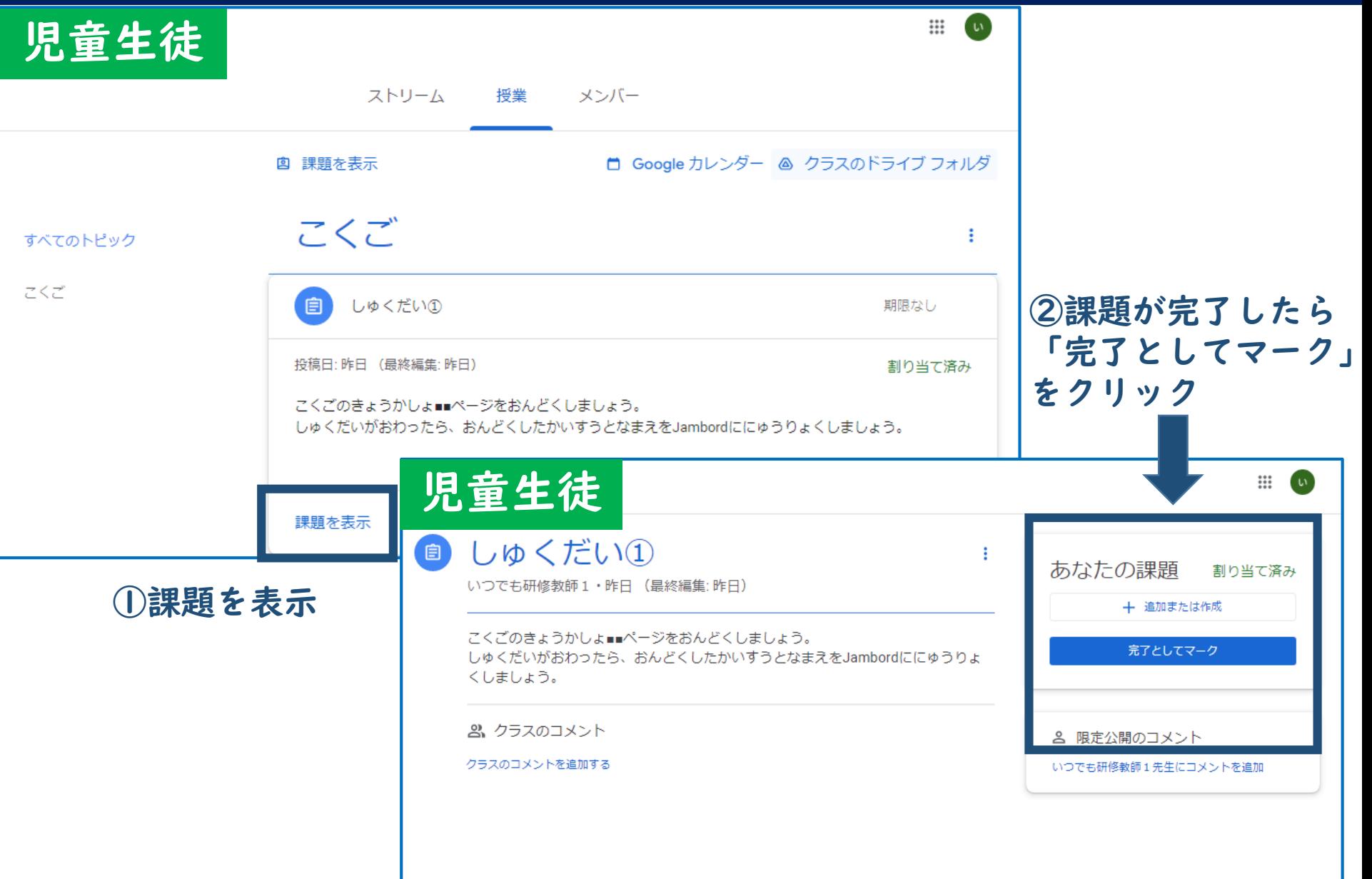

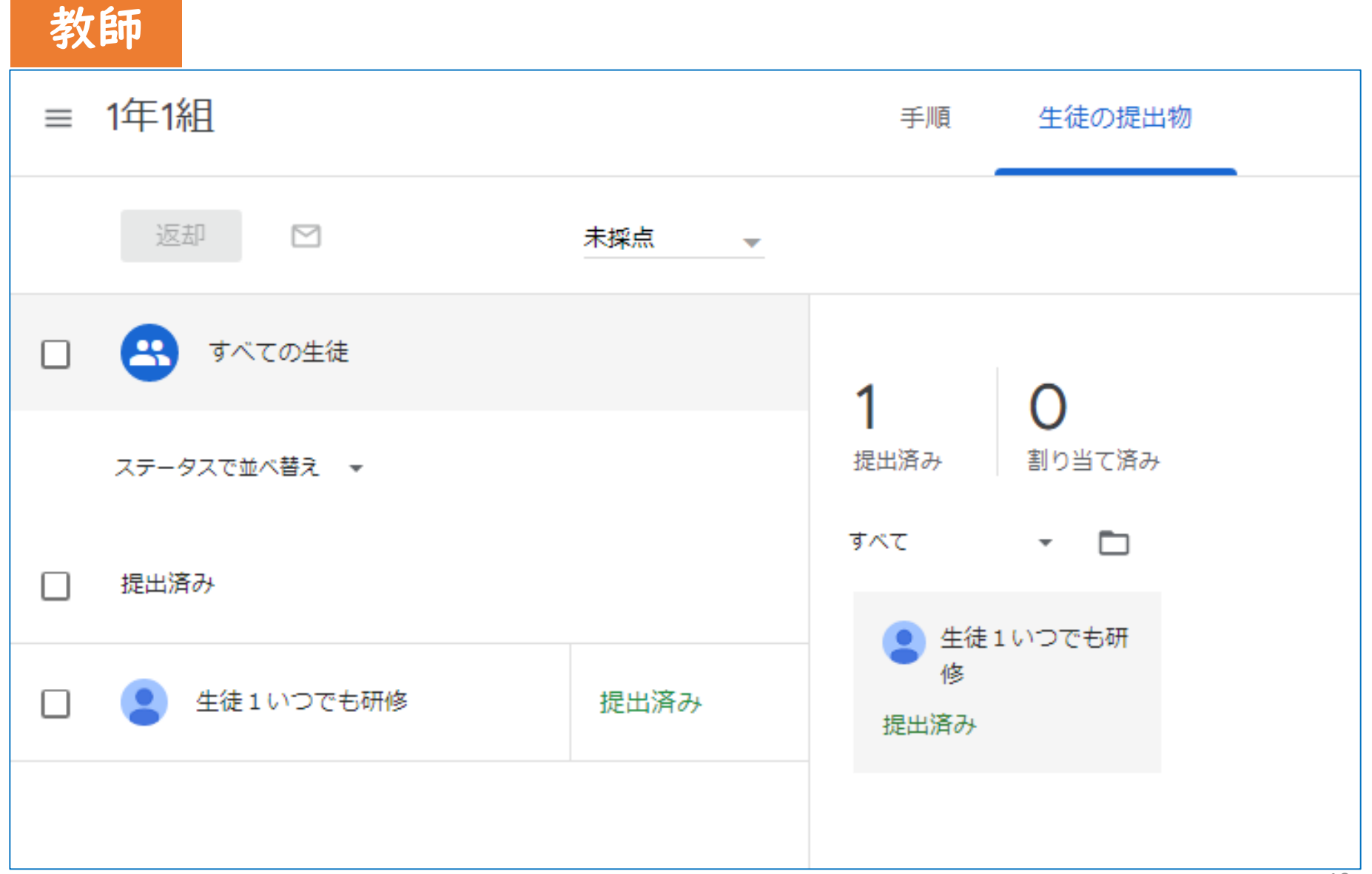

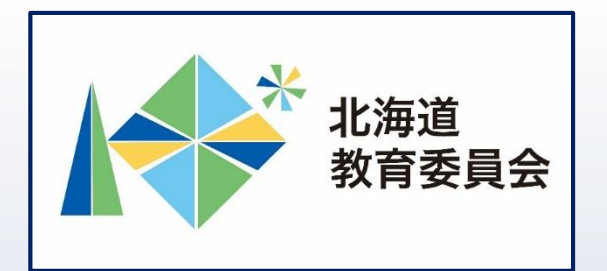

## ICT活用「いつでも研修」プログラム

# Google Classroomを操作してみよう①

### 北海道教育庁ICT教育推進局ICT教育推進課